## Pinniped Monitoring Program: Data Collection Methods (1/3)

## Data Collection Method 1: Collect Data Directly on the Website Map (Requires Internet)

- 1. Choose a Site to Begin Monitoring
	- Choose the site (orange dot) you would like to being monitoring.
	- NOTE: The layout of the map will look different depending on the type of device you use to access the website
	- A small blue pop-up will appear. Click **the arrow** on the right side to expand the pop-up.
- 2. Create a New Survey and Fill it Out
	- Click "Tap Here to Fill Out Survey" to begin your monitoring!
	- NOTE: you can check the tide level using the other link in the pop-up.
	- Once you've filled out all the required information click the green "Submit" button at the bottom of the survey form.
	- The webmap should automatically reload for you to choose your next site.

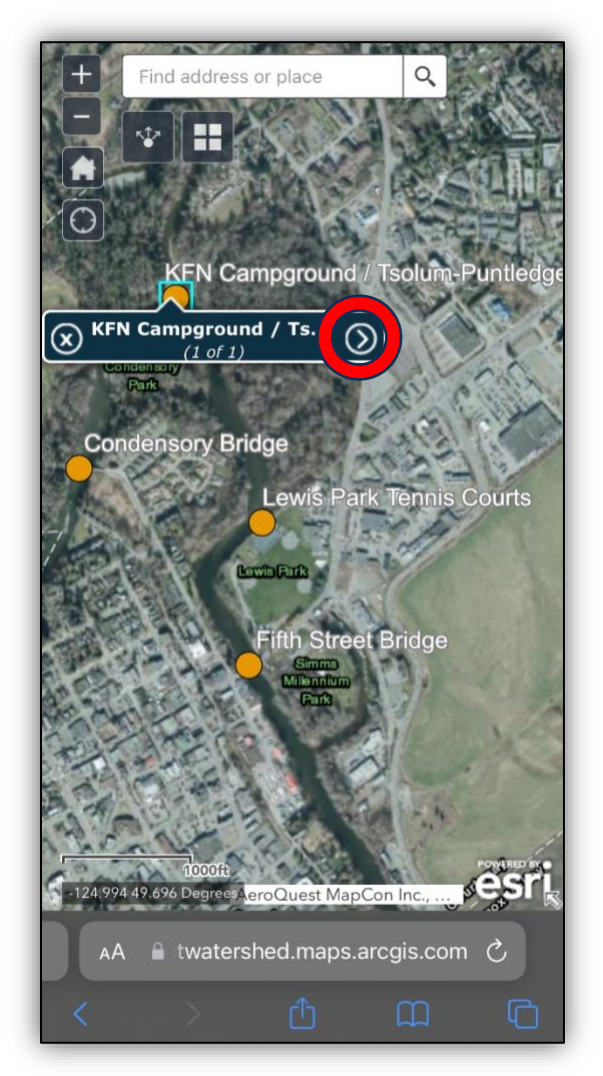

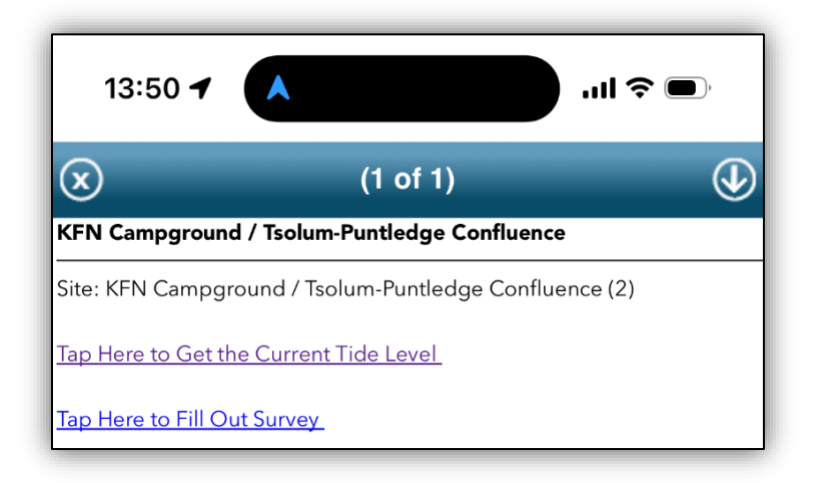